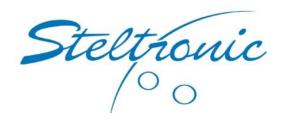

The settings you will see below are supplied as a basic sample of where to start with settings for your pinsetters and how they will operate with Steltronic Focus Software.

The examples below are a starting point, and some fine tuning may be required.

On the last page of this document, you will find some descriptions of the settings. The descriptions are more detailed than what can be displayed on the screens.

If you have any questions, please contact Steltronic Technical support

# Schmidt PBS 81-5 Pinsetters.

In the pair settings of all lanes, make this change here to score correctly.

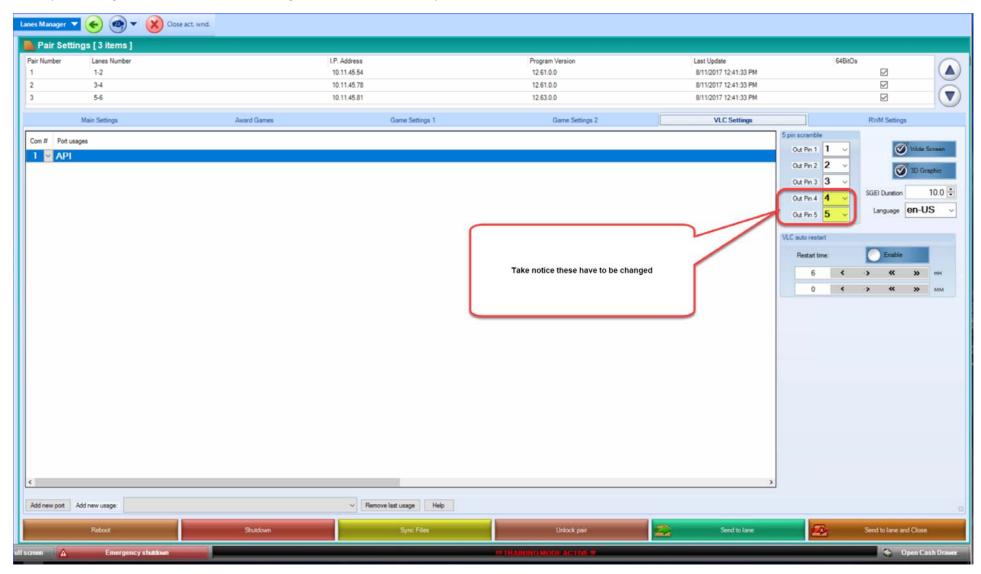

On the pinsetter settings for all tabs (Basic, Advanced 1, Advanced 2) use these examples below.

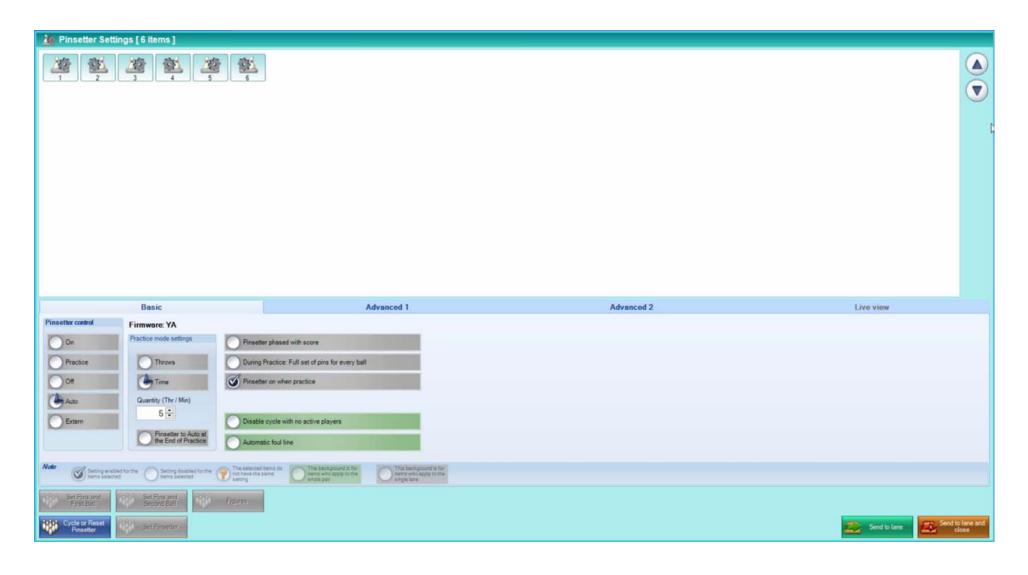

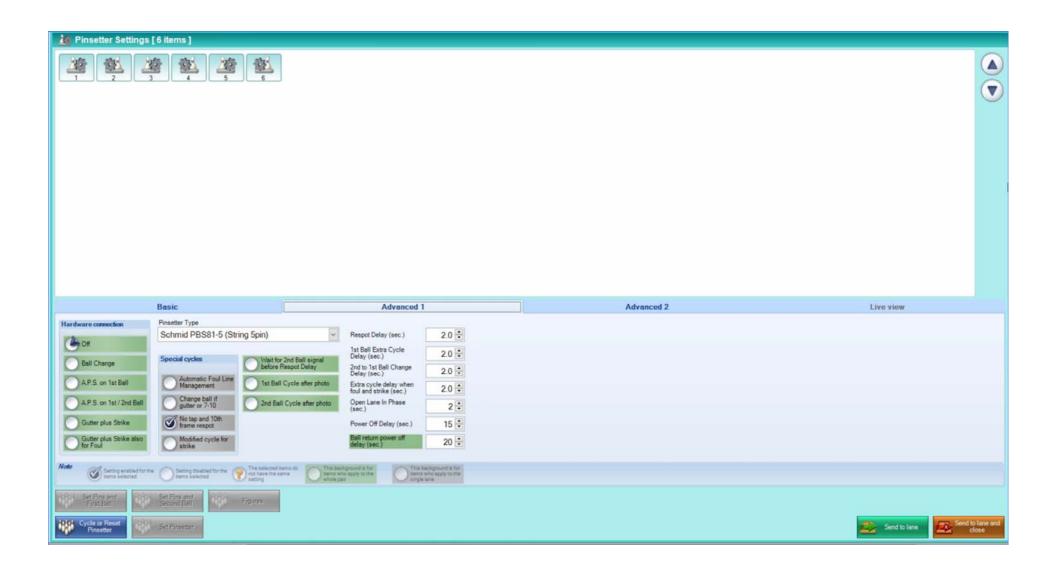

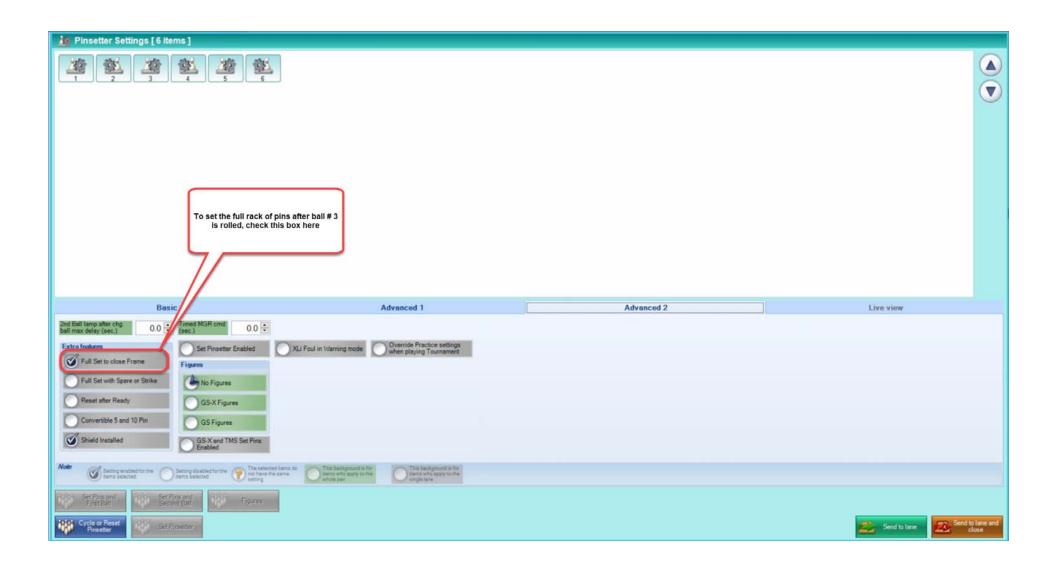

Using Focus, click the configuration manager, then scroll to the pinsetters tab, then find your exact pinsetter in the list of pinsetters.

Please change the values of the parameters to match the parameters that are following this page

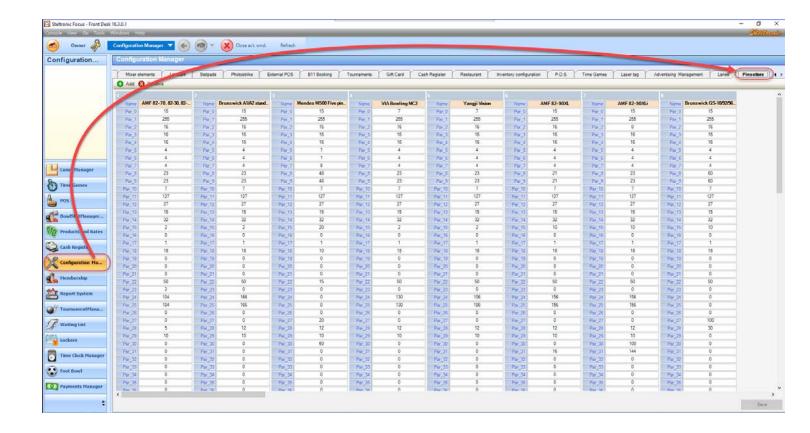

In the configuration manager, pinsetters, you can use these settings below for parameters.

| Name | Schmid PBS81-5 (Strin_ | Par_21 | 138 |
|------|------------------------|--------|-----|
| ar_0 | 15                     | Par_22 | 50  |
| 1_1  | 255                    | Par_23 | 0   |
| 1_2  | 16                     | Par_24 | 156 |
| r_3  | 128                    | Par_25 | 156 |
| ir_4 | 16                     | Par_26 | 7   |
| ar_5 | 128                    | Par_27 | 0   |
| r_6  | 4                      | Par_28 | 12  |
| ar_7 | 4                      | Par_29 | 10  |
| ar_8 | 10                     | Par_30 | 100 |
| r_9  | 10                     | Par_31 | 0   |
| 10   | 7                      | Par_32 | 0   |
| 11   | 127                    | Par_33 | 0   |
| 12   | 27                     | Par_34 | 0   |
| _13  | 15                     | Par_35 | 0   |
| _14  | 32                     | Par_36 | 0   |
| _15  | 12                     | Par_37 | 0   |
| _16  | 0                      | Par_38 | 0   |
| 17   | 1                      | Par_39 | 0   |
| 18   | 0                      | Par_40 | 0   |
| _19  | 0                      | Par_41 | 0   |
| 20   | 0                      | Par_42 | 0   |

## Basic tab options

- Pinsetter Control: I think that it is already clear...
- Pinsetter Phased with score: if selected, when pinsetter and score are not on the same ball, the pins are not scored and no special cycles are executed (only normal cycle is executed)
- Ten pins in practice mode: if selected, when the Pinsetter control is set to Practice, a new set of pins is given with every throw.
- Pinsetter on when practice: if selected, when the Pinsetter control is set to Practice and the pinsetter is an AMF, instead of Practice, the pinsetter will be set in normal 10pin bowling
- Disable cycle with no active players: if selected, the API will not cycle the pinsetter if no player is active on lane
- Gutter / 7-10: if selected and the pinsetter has the capability to switch on second ball without cycling, this will happen if gutter or only pin 7 or only pin 10 or only pin 7 and 10 are knocked down
- Automatic foul line: if selected, the API will power ON and OFF the Foul lights as needed
- Respot enabled: actually not used

## Advanced tab options

#### Hardware connection:

- "Off" -> no special interfacing available, only cycle
- o "Ball Change" -> pinsetter change ball capability not yet implemented
- "APS on 1st Ball" -> AMF APS on first ball only capability
- o "APS on 1st / 2nd Ball" -> AMF APS capability (1st and 2nd ball)
- o "Gutter plus Strike" -> for dumb pinsetter that needs to be informed if strike or gutter
- "Gutter plus Strike also for Foul" -> VIA Bowling MC2 pinsetter

#### Tenth frame respot

- "None" -> no special cycles (No Tap, Foul, 10th frame, 10 pins in practice mode, etc.) performed
- "Modified cycle" -> special capability (change ball, APS, strike, etc.) are used to perform special cycles (No Tap, Foul, 10th frame, 10 pins in practice mode, etc.) not yet implemented
- "Extra cycle" -> only the cycle is used to perform special cycles (No Tap, Foul, 10th frame, 10 pins in practice mode, etc.)

- Wait for 2nd Ball signal before Respot Delay: if selected and if "Extra cycle" respot is selected, the Respot Delay starts after pinsetter second ball lamp is
  activated and 1st ball Extra Cycle Delay starts after the end of Respot Delay, if not selected, the Respot Delay starts after the pins reading and 1st ball
  Extra Cycle Delay starts after the end of Respot Delay
- 1st Ball Cycle after photo: if selected, on first ball, the pinsetter is cycled after pins are read, if unselected, the pinsetter is cycled before pins are read
- 2st Ball Cycle after photo: if selected, on second ball, the pinsetter is cycled after pins are read, if unselected, the pinsetter is cycled before pins are read
- Automatic Foul Line Management: if selected, on pinsetters without foul cycle, the foul cycle is emulated with modified cycle or extra cycle respot not yet implemented
- Figures Enabled: Brunswick GS series capability not yet implemented
- Respot Delay: delay before respot on second ball (see also Wait for 2nd Ball signal before Respot Delay)
- 1st Ball Extra Cycle Delay: delay before respot on first ball not yet implemented
- 2nd to 1st ball Change Delay: if Hardware connection is Ball Change and Automatic Foul Line Management is selected, this is the delay before issuing a Change Ball for completing after pinsetter second ball lamp is activated during the emulated Foul cycle not yet implemented
- Open Lane in Phase: if > 0, when a lane is opened with names, after this delay, if the second ball lamp is active, a cycle is given.
- Power Off Delay: if Pinsetter control is Auto, this is the delay before powering OFF the pinsetter when the game is finished
- Ball Return Power Off Delay: if Pinsetter control is Auto, this is the delay before powering OFF the Ball Return motor after the pinsetter is powered OFF

To Speed Up more the cycles, you can trim the photo delay.

You must enter in Configuration->Pinsetter->Brunswick A1/A2 Standard and then modify the parameter 24 for left lane delay and 25 for right lane delay.

The default value is 150, it means 3s because the step is 20ms; you can try lower values.

After changing the values, you click on save and reboot the VLC to have these parameters reloaded.

I hope that all these information's are clear enough...